# **Chateau LTE12**

The Chateau is home router to be used with cellular network provider sim card.

## **Quickstart**

trovaprezzi.it

Please follow these quick steps to set up your device:

- Connect your computer to one of the Ethernet ports;
- Optional Connect an external antenna to the SMA connector (see "Antenna usage");
- Insert micro SIM card into the slot located under the device;

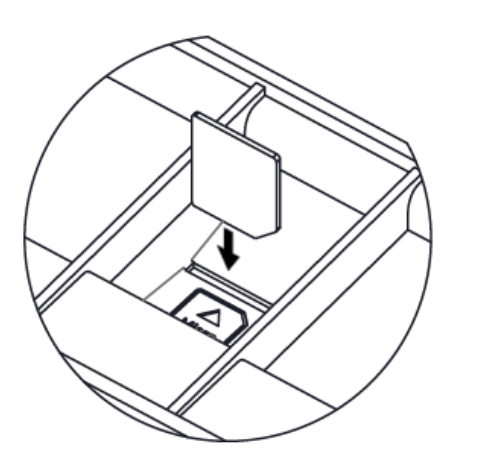

- Connect the power adapter to the DC jack;
- Once the device is powered on and PC connected to the device, open http://192.168.88.1 in your web browser to start the configuration;
- User name: a*dmin* and there is no password by default you will be logged in automatically to the Quick Set screen;
- We recommend clicking the "Check for updates" button on the right side and updating your RouterOS software to the latest version to ensure the best performance and stability, Must have a valid SIM card inserted;
- To manually update the device, please go https://mikrotik.com/download
- Choose ARM packages for this device and download it to your PC.
- Upload downloaded packages to the WebFig "Files" menu and reboot the device.
- Updating your RouterOS software to the latest version will ensure the best performance, stability, and security updates.
- To personalize your wireless network, SSID can be changed in the fields "Network Name";
- Choose your country on the left side of the screen in the field "Country", to apply country regulation settings;
- Set up your wireless network password in the field "WiFi Password" the password must be at least eight symbols;
- Set up your router password in the bottom field "Password" to the right and repeat it in the field "Confirm Password", it will be used to login next time;
- Click on the "Apply Configuration" to save changes.

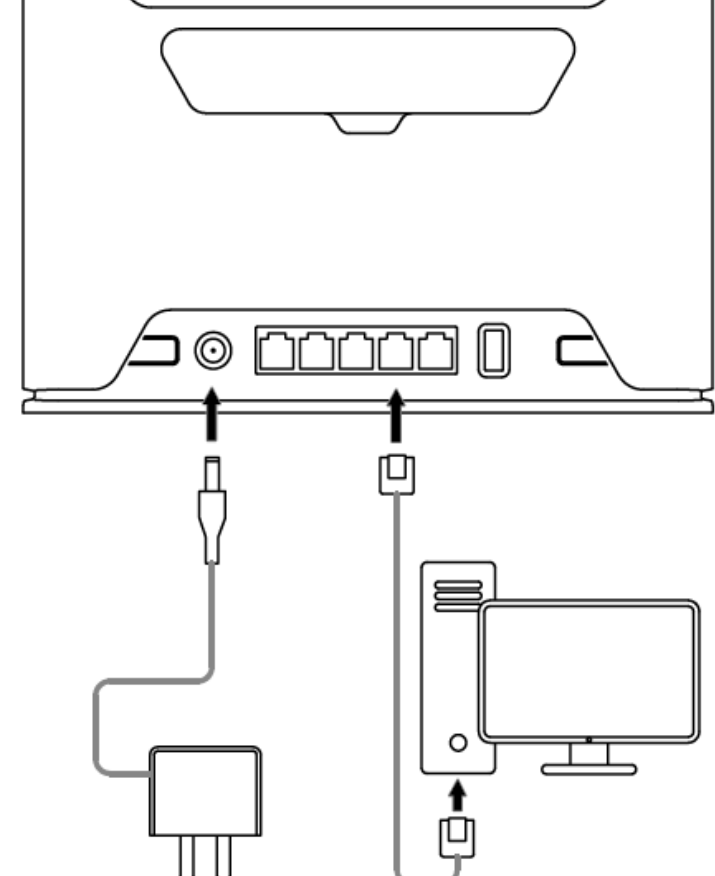

## **Connecting with a mobile app**

Use your smartphone to access your router through WiFi.

- Insert the SIM card and power on the device.
- Scan QR code with your smartphone and choose your preferred OS.
- Connect to the wireless network. SSID starts with MikroTik and has the last digits of the devices MAC address.
- Open application.
- By default, the IP address and user name will be already entered.
- Click Connect to establish a connection to your device through a wireless network.
- Choose Quick setup and application will guide you through all basic configuration settings in a couple of easy steps.
- An advanced menu is available to fully configure all necessary settings.

#### <span id="page-1-0"></span>**Expansion slots and ports**

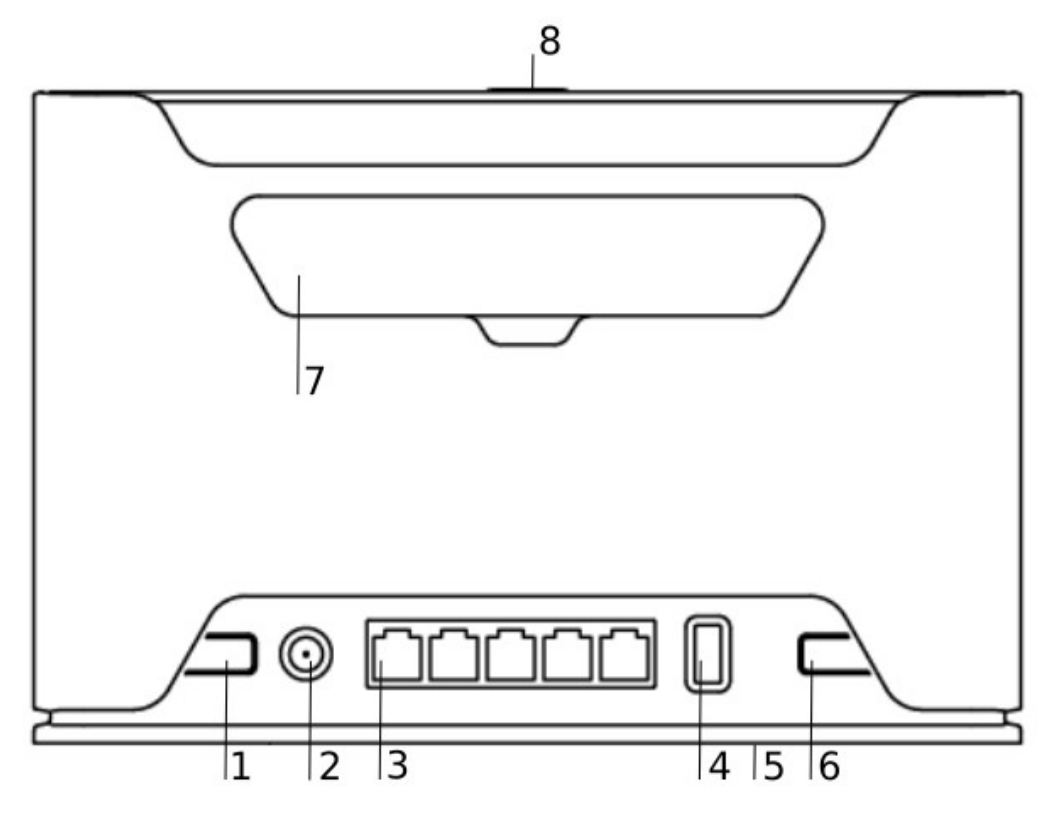

- 1. [Reset button.](#page-3-1)
- 2. [Powering](#page-2-1) DC jack 2.0 mm.
- 3. Five Gigabit ports, supporting automatic cross/straight cable correction (Auto MDI/X). Either straight or crossover cable can be used for connecting to other network devices.
- 4. USB type-A.
- 5. [SIM slot](#page-3-0) for Micro sim card.
- 6. Mode button.
- 7. Cover for external [SMA antenna connectors.](#page-4-0)
- 8. WPS [Sync button.](#page-2-0)
- Integrated Wireless module operating at 2.4 GHz, 802.11b/g/n protocol.
- Integrated Wireless module operating at 5 GHz, 802.11a/n/ac protocol.

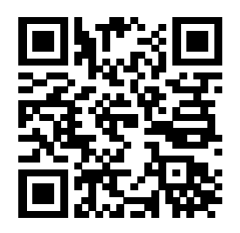

## **Mounting**

The device is designed to be used indoors, by placing it on the desktop.

The IP rating scale for this device is IP0. We recommend using Cat5 shielded cable. When using and installing this device please pay attention to Maximum Permissible Exposure (MPE) safety distance with a minimum of 20 cm between the radiator and your body.

#### <span id="page-2-1"></span>**Powering**

The device accepts power from an adapter:

• Direct-input power jack (5.5 mm outside and 2 mm inside, female, pin positive plug) 12-28 V DC⎓.

The power consumption under maximum load can reach 17 W, with attachments 23 W.

#### **Configuration**

We recommend checking for updates frequently to receive the latest updates for your RouterOS software to ensure the best performance and stability.

RouterOS includes many configuration options in addition to what is described in this document. We suggest starting here to get yourself accustomed to the possibilities: [http://mt.lv/help.](http://mt.lv/help) In case IP connection is not available, the Winbox tool [\(http://mt.lv/winbox\)](http://mt.lv/winbox) can be used to connect to the MAC address of the device from the LAN side (all access is blocked from the Internet port by default).

For recovery purposes, it is possible to boot the device for reinstallation, see section [Buttons and Jumpers.](#page-2-2)

#### **Mode button**

Mode button located on the back of the unit, to the right side (see ["Expansion slots and ports"](#page-1-0))

The Default configuration for the Mode button is dark mode - to turn off all LEDs. The button can be configured in RouterOS to run any user specified-scripts.

#### <span id="page-2-0"></span>**Sync button**

Sync button located on the top of the unit. WPS Sync button, if configured on the wireless interface, can be used to connect new clients.

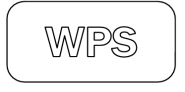

<span id="page-2-2"></span>Press and hold the WPS button for  $1 - 5$  seconds to enable WPS for wireless interfaces.

### **Front LED status**

<span id="page-3-0"></span>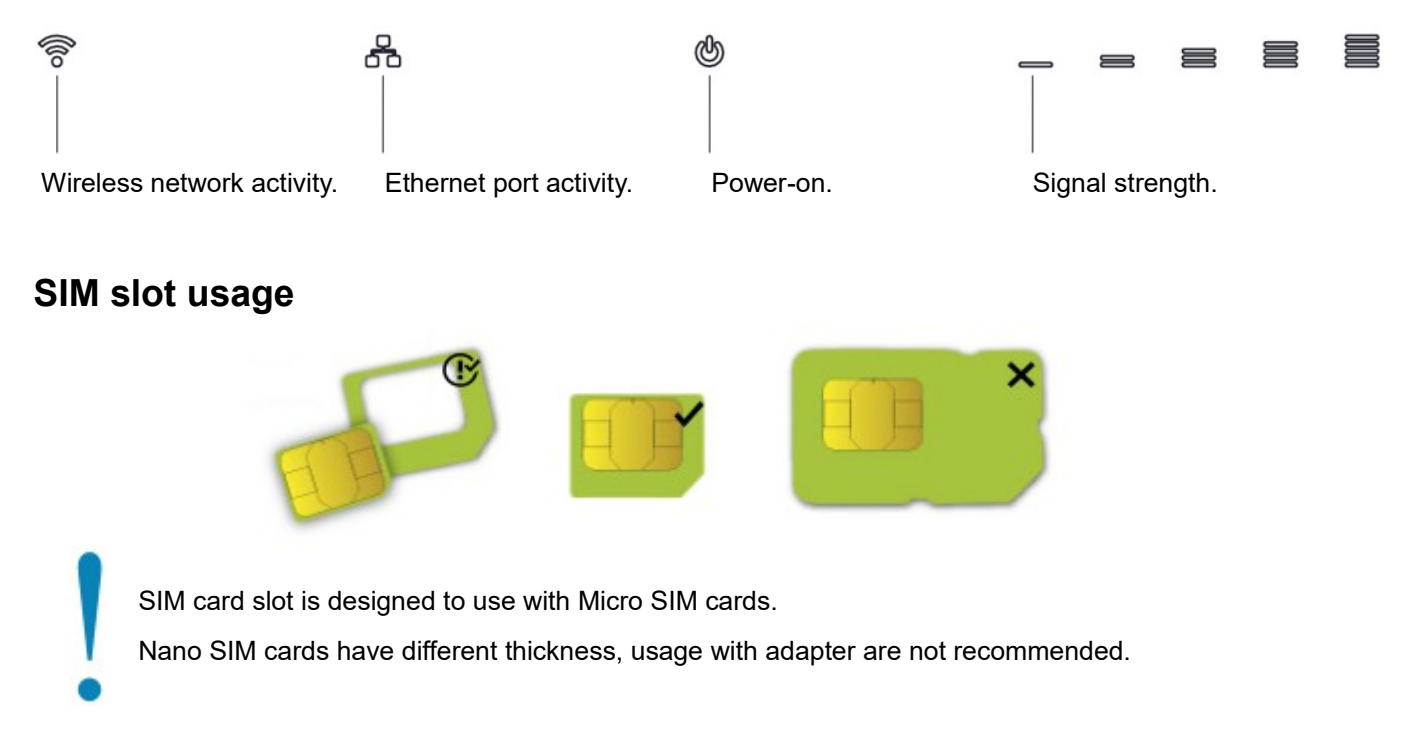

#### <span id="page-3-1"></span>**Reset button**

The reset button has three functions:

- Hold this button during boot time until LED light starts flashing, release the button to reset RouterOS configuration (total 5 seconds).
- Keep holding for 5 more seconds, LED turns solid, release now to turn on CAP mode. The device will now look for a CAPsMAN server (total 10 seconds).
- Or Keep holding the button for 5 more seconds until LED turns off, then release it to make the RouterBOARD look for Netinstall servers (total 15 seconds).

Regardless of the above option used, the system will load the backup RouterBOOT loader if the button is pressed before power is applied to the device. Useful for RouterBOOT debugging and recovery.

#### **Accessories**

Package includes the following accessories that come with the device:

- EU/US Switching Power Supply 24 V ⎓, 1.2 A, 28.8 W, 86.8 %, VI, cable:150 cm.
- CAT5E UTP Flat Cable, 8P8C, AWG32, 1.5 m, white color.

#### <span id="page-4-0"></span>**Antenna usage**

The device has two external antenna connectors on the back behind the doors.

- Open doors by pulling them upwards.
- Screw antenna to the SMA connector located on the left side.

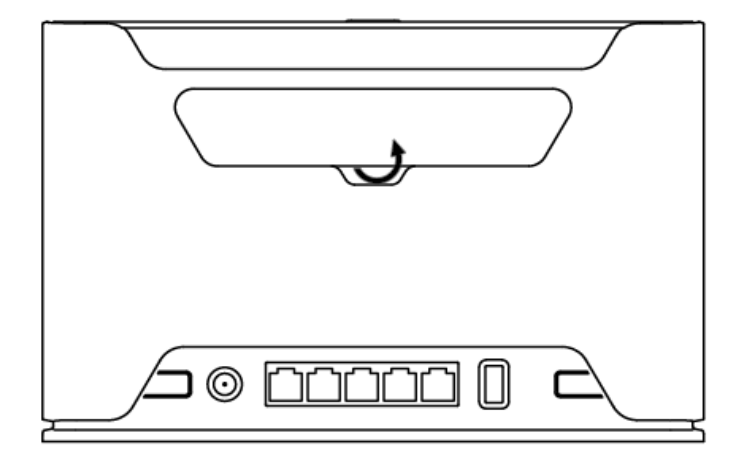

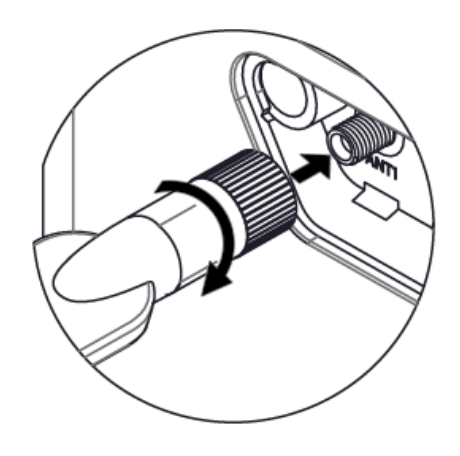

When using one antenna, please connect to the SMA connector on the left side. Only when using two antennas, you can connect to the right SMA connector.

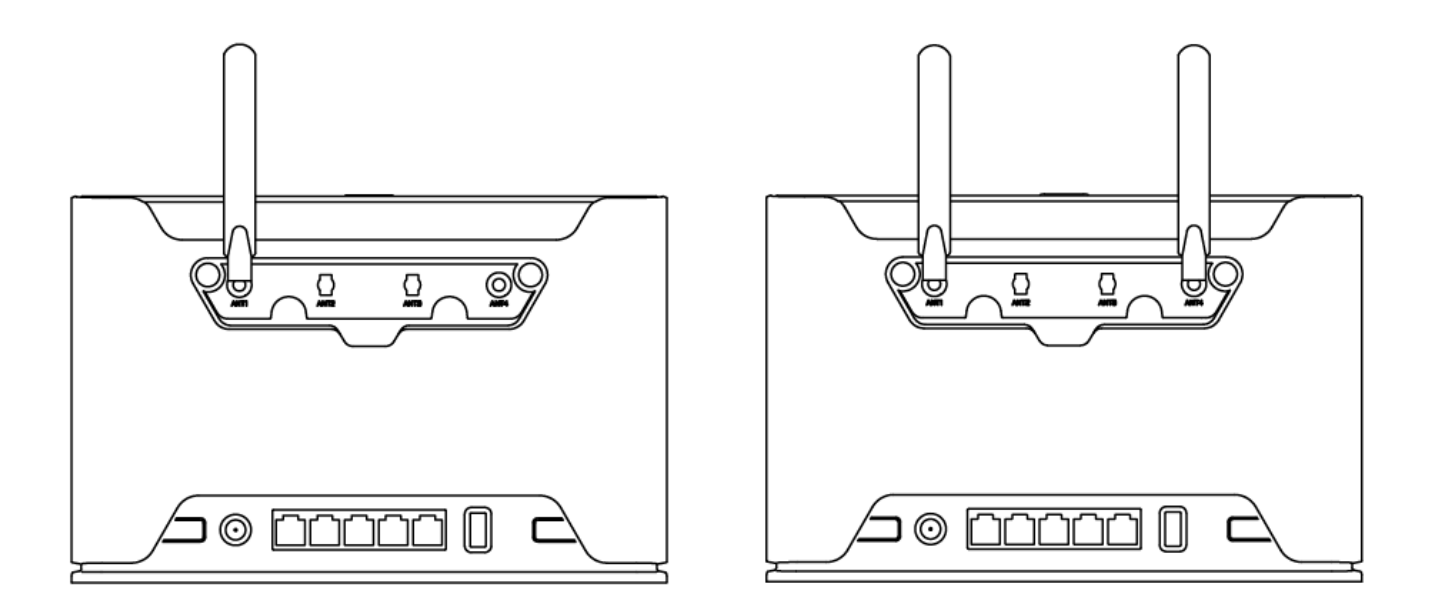

Please connect and disconnect the antenna, when the device is turned off!

## **Operating system support**

The device supports RouterOS software version v7. The specific factory-installed version number is indicated in the RouterOS menu /system resource. Other operating systems have not been tested.

### **Specifications**

For more information about this product, specification and pictures please visit our web page:

[https://mikrotik.com/product/chateau\\_lte12](https://mikrotik.com/product/chateau_lte12)

#### **CE Declaration of Conformity**

Manufacturer: Mikrotikls SIA, Brivibas gatve 214i Riga, Latvia, LV1039.

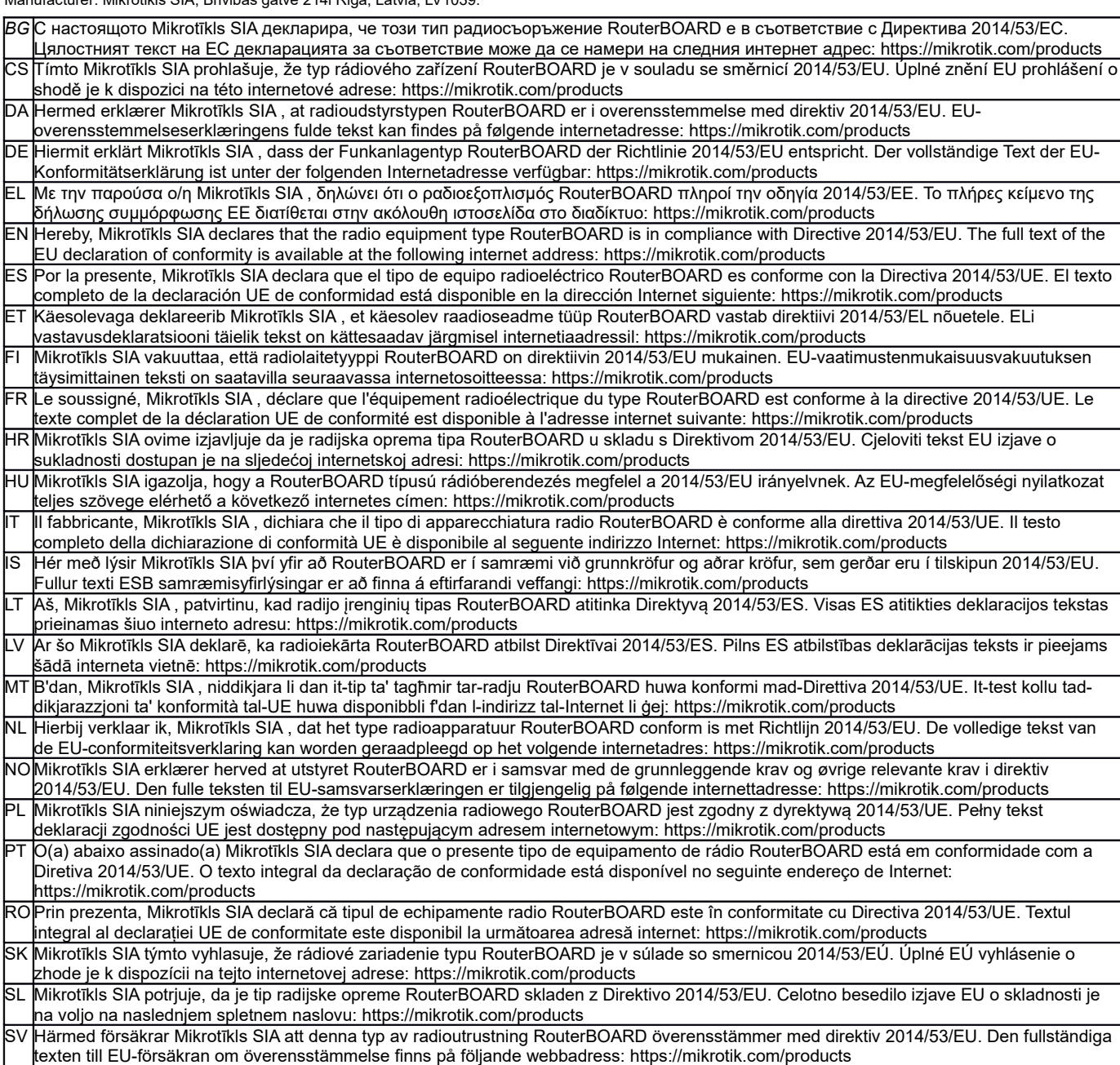

#### **MPE statement**

This equipment complies with EU radiation exposure limits set forth for an uncontrolled environment. This equipment should be installed and operated with minimum distance of 20 cm between the radiator and your body, unless specifically stated otherwise in page 1 of this document. In RouterOS you must specify your country, to make sure local wireless regulations are observed.

#### **Frequency bands terms of use**

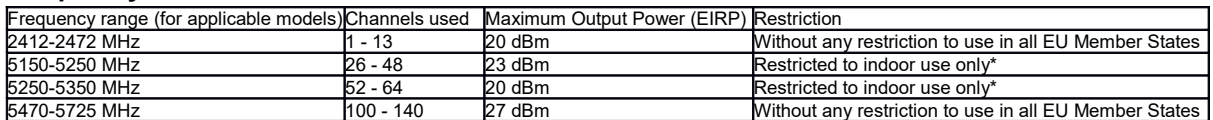

*\* It is the customer's responsibility to follow local country regulations, including operation within legal frequency channels, output power, cabling requirements, and Dynamic Frequency Selection (DFS) requirements. All MikroTik radio devices must be professionally installed!*

*Note. Information contained here is subject to change. Please visit the product page on [www.mikrotik.com](http://www.mikrotik.com/) for the most up to date version of this document.*

**BG. Инструкция**: Свържете адаптера на захранване, за да включите устройството. Отворете 192.168.88.1 в уеб браузър, за да настроите продукта. Повече информация в [https://mt.lv/help-bg](http://mt.lv/help-bg)

**CS. Návod k použití**: Připojte napájecí adaptér k zapnutí přístroje. Otevřete 192.168.88.1 ve webovém prohlížeči pro konfiguraci produktu. Více informací najdete v https://mt.lv/help

**DA. Instruktionsbog**: Tilslut strømadapteren for at tænde for enheden. Åbn 192.168.88.1 i en webbrowser til at konfigurere produktet. Mere information i [https://mt.lv/help-da](http://mt.lv/help-da)

**DE. Bedienungsanleitung**: Verbinden Sie das Netzteil, um das Gerät einzuschalten. Öffnen Sie 192.168.88.1 in einem Web-Browser, um das Produkt zu konfigurieren. Weitere Informationen im [https://mt.lv/help-de](http://mt.lv/help-de)

**EL. εγχειρίδιο οδηγιών**: Συνδέστε τον προσαρμογέα τροφοδοσίας για να ενεργοποιήσετε τη μονάδα. Ανοίξτε 192.168.88.1 σε ένα πρόγραμμα περιήγησης στο Web για να διαμορφώσετε το προϊόν. Περισσότερες πληροφορίες στο [https://mt.lv/help-el](http://mt.lv/help-el)

**EN. Instruction manual**: Connect the power adapter to turn on the device. Open 192.168.88.1 in your web browser, to configure it. More information on [https://mt.lv/help](https://wiki.mikrotik.com/wiki/Manual:TOC)

**ES. Manual de instrucciones**: Conecte el adaptador de alimentación para encender la unidad. Abra 192.168.88.1 en un navegador web para configurar el producto. Más información en [https://mt.lv/help-es](http://mt.lv/help-es)

**ET. Kasutusjuhend**: Ühendage toiteadapter seadme sisselülitamiseks. Avatud 192.168.88.1 in veebilehitseja seadistada toodet. Rohkem teavet [https://mt.lv/help-et](http://mt.lv/help-et)

**FI. Käyttöohje**: Kytke virtalähde päälle laitteen. Avaa 192.168.88.1 in selaimen määrittää tuotteen. Lisää tietoa [https://mt.lv/help-fi](http://mt.lv/help-fi)

**FR. Mode d'emploi**: Connectez l'adaptateur d'alimentation pour allumer l'appareil. Ouvrez 192.168.88.1 dans un navigateur Web pour configurer le produit. Plus d'informations dans [https://mt.lv/help-fr](http://mt.lv/help-fr)

**HR. Uputa za uporabu**: Priključite napajanje i uključite uređaj. Za konfiguraciju uređaja u pregledniku otvorite 192.168.88.1. Više informacija je na [https://mt.lv/help-hr](http://mt.lv/help-hr)

**HU. Használati utasítás**: Csatlakoztassa a hálózati adaptert a készülék bekapcsolásához. Megnyitása 192.168.88.1 egy webböngészőben beállítani a terméket. Több információ [https://mt.lv/help-hu](http://mt.lv/help-hu)

**IT. Manuale di istruzioni**: Collegare l'adattatore di alimentazione per accendere l'unità. Aprire 192.168.88.1 in un browser Web per configurare il prodotto. Maggiori informazioni in [https://mt.lv/help-it](http://mt.lv/help-it)

**IS. Notkunarleiðbeiningar**: Tengdu straumbreytinn til að kveikja á tækinu. Opnaðu 192.168.88.1 í vafra til að stilla það. Nánari

#### upplýsingar á [https://mt.lv/help-is](http://mt.lv/help-is)

**NO. Instruksjonsmanual**: Koble strømadapteren for å slå på enheten. Åpne 192.168.88.1 i nettleseren din for å konfigurere den. Mer informasjon på [https://mt.lv/help-no](http://mt.lv/help-no)

**LT. Naudojimosi instrukcija**: Prijunkite maitinimo adapterį įjunkite įrenginį. Į interneto naršyklę 192.168.88.1 Atidarykite galite konfigūruoti gaminį. Daugiau informacijos rasite [https://mt.lv/help-lt](http://mt.lv/help-lt)

**LV. Lietošanas instrukcija**: Pievienojiet Strāvas adapteri, lai ieslēgtu ierīci. Atvērt 192.168.88.1 ar interneta pārlūku, lai konfigurētu produktu. Plašāka informācija [https://mt.lv/help-lv](http://mt.lv/help-lv)

**MT. Manwal tal-istruzzjoni**: Qabbad l-adapter tal-qawwa biex iddawwar it-tagħmir. Iftaħ 192.168.88.1 fil-web browser tiegħek, biex jiġi kkonfigurat. Aktar informazzjoni fuq [https://mt.lv/help-mt](http://mt.lv/help-mt)

**NL. Handleiding**: Sluit voedingsadapter aan op het apparaat in te schakelen. Open 192.168.88.1 in een webbrowser om het product te configureren. Meer informatie in [https://mt.lv/help-nl](http://mt.lv/help-nl)

**PL. Instrukcja obsługi**: Podłącz adapter zasilania, aby włączyć urządzenie. Otwórz 192.168.88.1 w przeglądarce internetowej, aby skonfigurować urządzenie. Więcej informacji w [https://mt.lv/help-pl](http://mt.lv/help-pl)

**PT. Manual de instruções**: Conecte o adaptador de alimentação para ligar o aparelho. Abra 192.168.88.1 em um navegador da web para configurar o produto. Mais informações em [https://mt.lv/help-pt](http://mt.lv/help-pt)

**RO. Instrucțiuni de utilizare**: Conectați adaptorul de alimentare pentru a porni aparatul. Deschide 192.168.88.1 într-un browser web pentru a configura produsul. Mai multe informații în [https://mt.lv/help-ro](http://mt.lv/help-ro)

**SK. Navodila**: Priključite napajalnik za vklop naprave. Odprite 192.168.88.1 v spletnem brskalniku nastaviti izdelek. Več informacij v

#### [https://mt.lv/help-sk](http://mt.lv/help-sk)

**SL. Návod na použitie**: Pripojte napájací adaptér k zapnutiu prístroja. Otvorte 192.168.88.1 vo webovom prehliadači pre konfiguráciu produktu. Viac informácií nájdete v [https://mt.lv/help-sl](http://mt.lv/help-sl)

**SV. Instruktionsmanual**: Anslut nätadaptern för att slå på enheten. Öppna 192.168.88.1 i en webbläsare för att konfigurera produkten. Mer information på [https://mt.lv/help-sv](http://mt.lv/help-sv)

**NO. Bruksanvisningen**: Koble strømadapteren for å slå på enheten. Åpne 192.168.88.1 i en nettleser for å konfigurere produktet. Mer informasjon på [https://mt.lv/help-no](http://mt.lv/help-no)

**RU. Руководство по эксплуатации**: подключите адаптер питания чтобы включить устройство. Откройте 192.168.88.1 в своем веббраузере для конфигурации. Дополнительная информация [https://mt.lv/help-ru](http://mt.lv/help-ru)

**CN. 说明书。**连接电源适配器以打开设备。在Web 浏览器中打开192.168.88.1 进行配置。有关[https://mt.lv/help-zh](http://mt.lv/help-zh) 的更多信息

**UA. Керівництво з експлуатації**: підключіть адаптер живлення щоб увімкнути пристрій. Відкрийте 192.168.88.1 в своєму веб-браузері для конфігурації. Додаткова інформація: <https://mt.lv/help-ua>